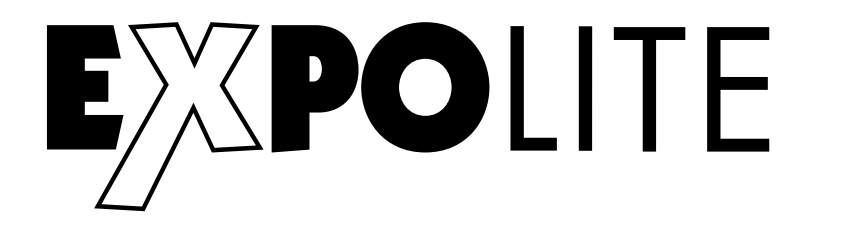

## **FesnelLED WW Large**

# **Bedienungsanleitung User Manual**

Art.Nr · led22945

**Eigenschaften** Bedienelemente **Steuerung** 

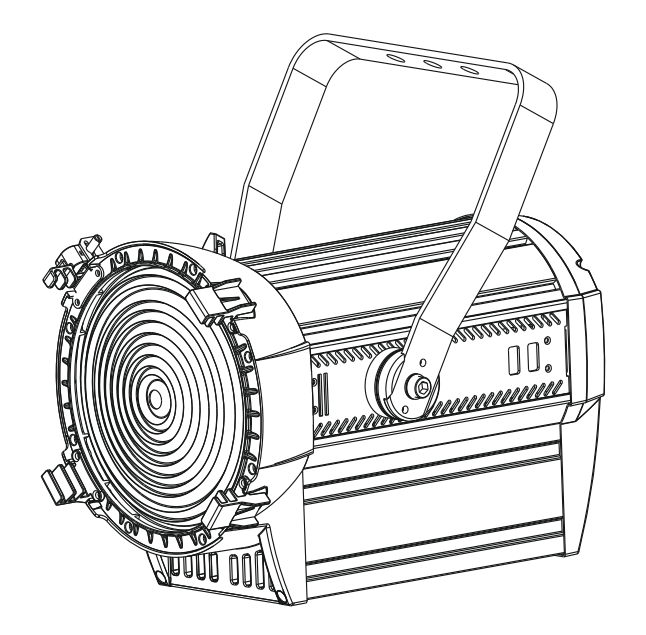

**Specifications** Menu **Control** 

Bedienungsanleitung bitte aufbewahren Keep this Manual for later queries

Änderungen sind ohne Ankündigung möglich. Changes are possible without prior notice. Rev. 2022-08

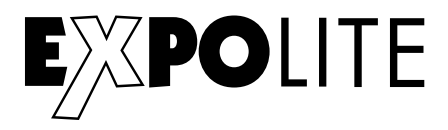

Die beiliegenden Bedienhinweise für Expolite Geräte sind Bestandteil dieser Bedienungsanleitung. Lesen Sie diese sorgfältig, bevor Sie das Gerät in Betrieb nehmen.

The enclosed General Information for Expolite Units are part of these user manual. Read them carefully before operating the device.

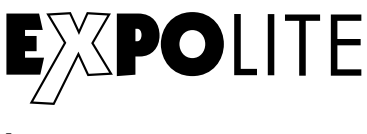

**by**

### **FOCON SHOWTECHNIC**

Vertriebsgesellschaft mbH Teichweg 4+6 D-49504 Lotte/Wersen

Telefon: ++49 (0) 541-77095-0 Fax: ++49 (0) 541-77095-27

info@focon-showtechnic.com www.focon-showtechnic.com

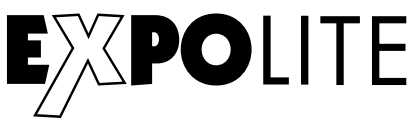

# **Inhalt - Content**

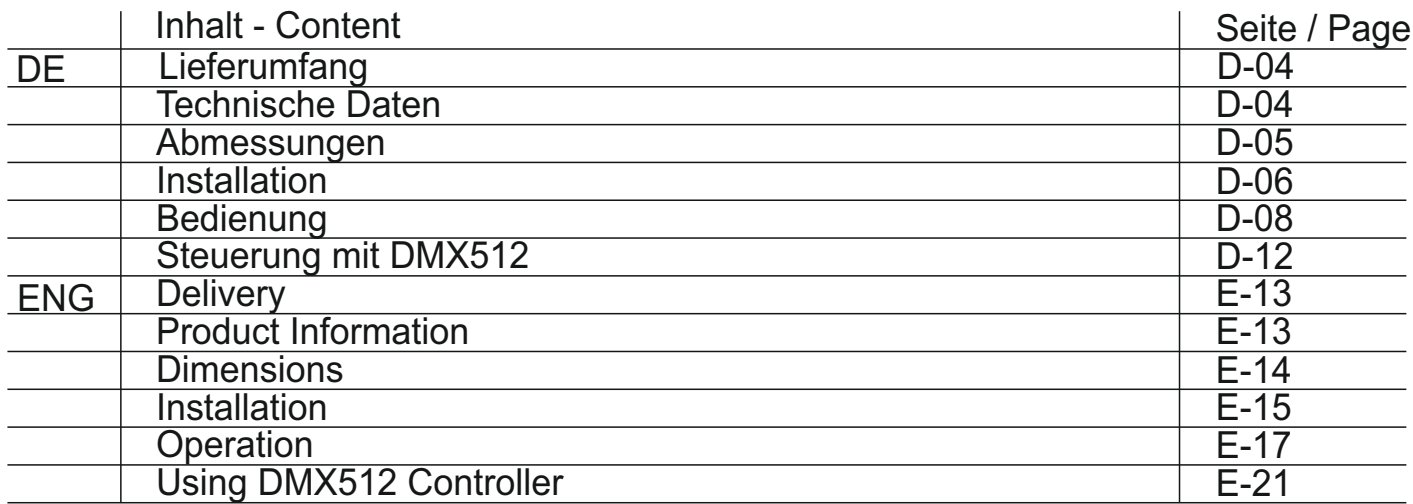

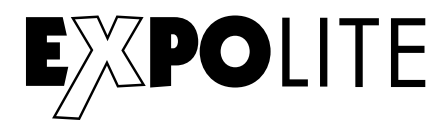

### Lieferumfang

- Expolite FresnelLED WW Large
- Anschlusskabel für Spannungsversorgung
- Bedienhinweise für Expolite Geräte
- Bedienungsanleitung

Expolite Geräte werden vor dem Versand sorgfältig geprüft. Sollte der Lieferumfang dennoch nicht vollständig sein, wenden Sie sich bitte umgehend an Ihren Vertriebspartner.

### Technische Daten

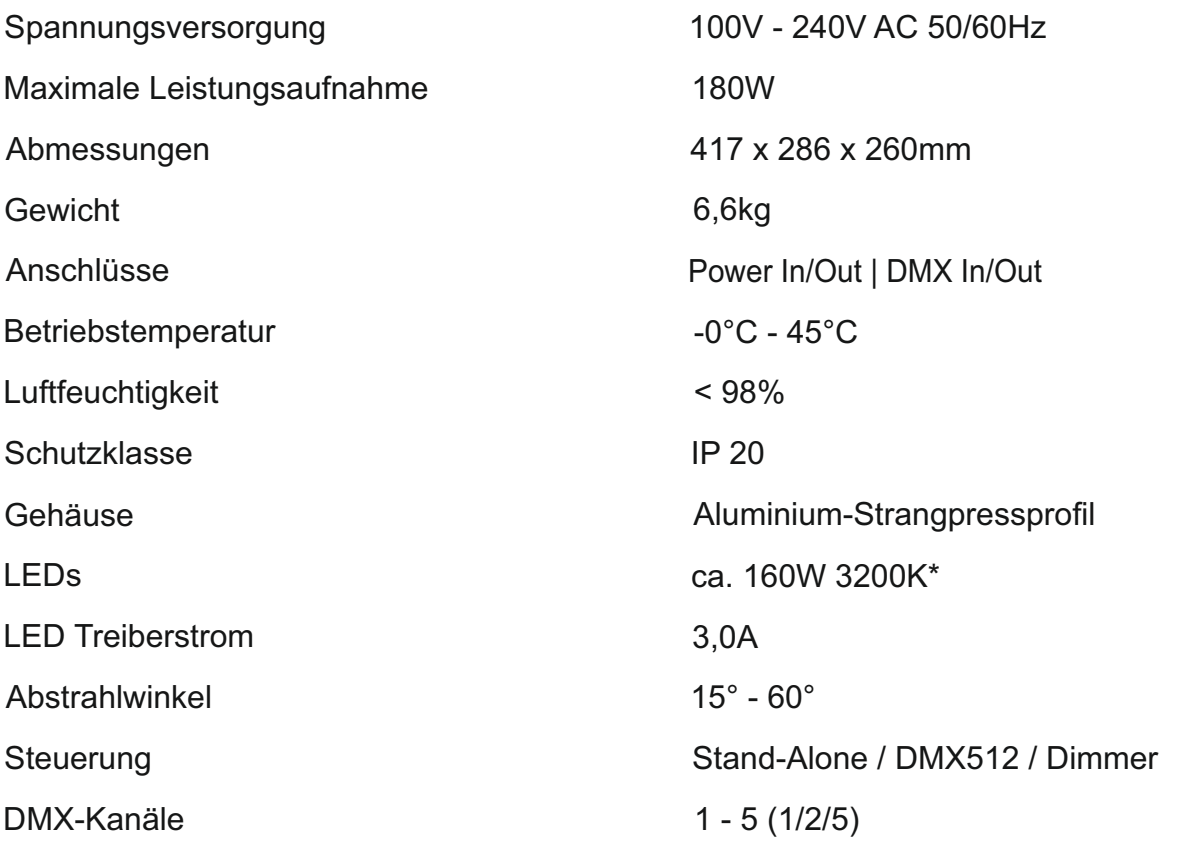

\* Toleranzbereich der Farbtemperatur entsprechend Herstellerangabe +/- 10%.

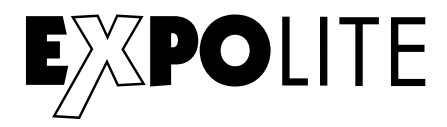

### Abmessungen

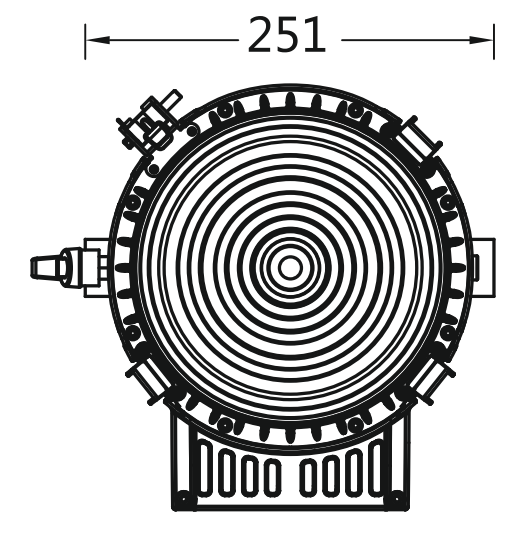

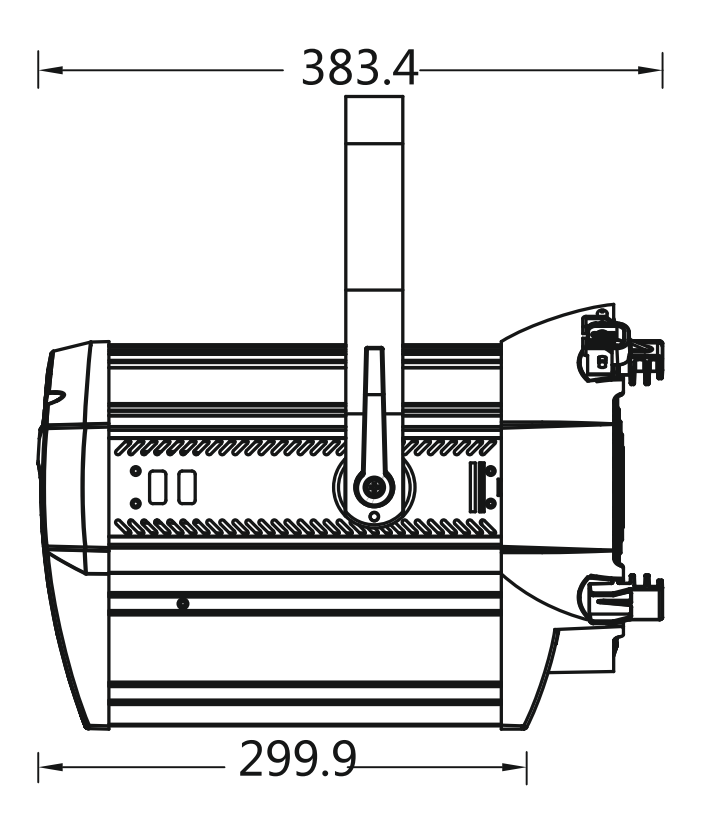

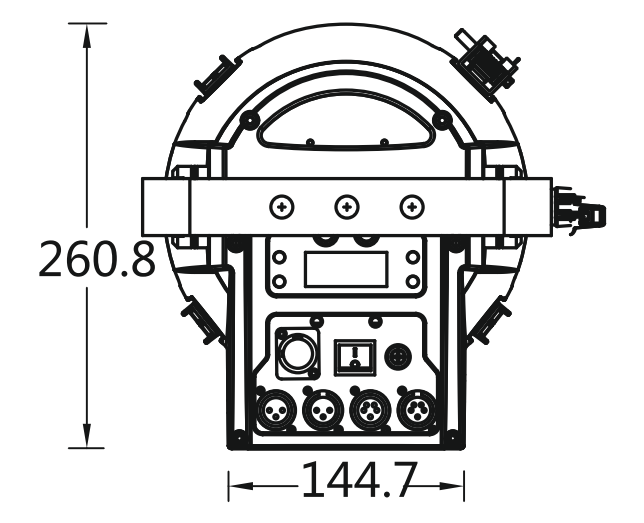

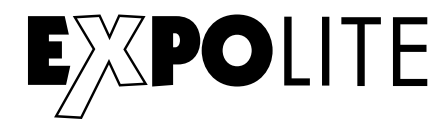

### Installation

### **Montage**

### **Hängend**

Das Gerät kann am Haltebügel hängend montiert werden. Geräte müssen entsprechend der jeweils gültigen Vorschriften sicher montiert und mit einer zweiten Sicherung gegen Herabfallen versehen werden.

### **Stehend**

Das Gerät kann stehend betrieben werden. Hierfür ist eine entsprechende Halterung (zum Beispiel ein Bodenstativ) notwendig. Eine sichere und ausreichend rutschhemmende Standfläche ist sicherzustellen!

### **HINWEIS**

Das LED Modul kann in jeder beliebigen Lage betrieben werden. Die Neigung im Bügel kann bequem durch Lösen der Arretierungsschraube verstellt werden.

### **Verbindung der Spannungsversorgung**

Bei 230V Netzspannung: maximal 10 Geräte in Reihe.

Bei 120V Netzspannung: maximal 5 Geräte in Reihe.

### **DMX-Verbindung**

Die Geräte mit geeigneten DMX-Kabeln miteinander und mit dem Kontroller verbinden. Die vorgesehenen DMX-Adressen und Personalities an den Geräten einstellen.

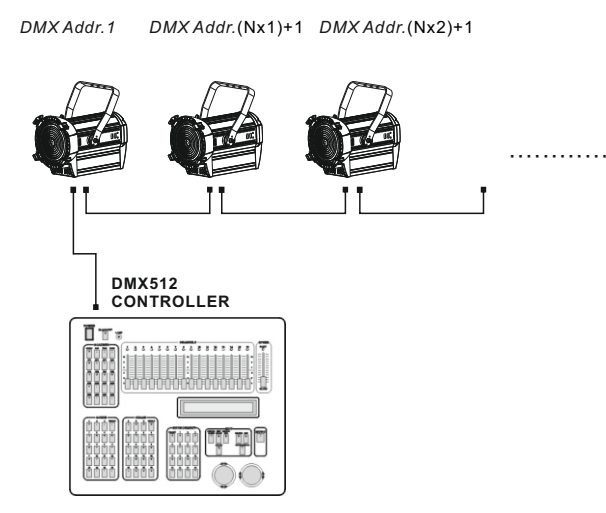

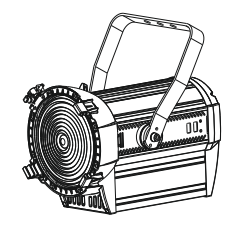

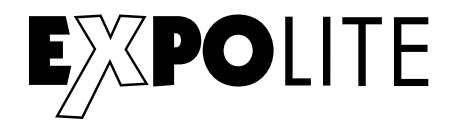

### Bedienungshinweis

Das Gerät startet, werksmäßig im Dimmer-Modus. In diesem Modus ist nur der Menüpunkt "RUNDMODE" zugänglich.

Sobald ein anderer Betriebsmodus als "DMMR" gewählt wird sind sämtliche Menüs zugänglich.

Um den Zoom zu justieren wenn das Gerät per Dimmerpack angesteuert wird, ändern Sie den Betriebsmodus auf "DMX" und stellen Sie den gewünschten Zoom-Wert ein. Ändern Sie nach der Justage den Betriebsmodus wieder auf "DMMR". Die eingestellten Werte bleiben auch Verlusst der Netzspannung eingestellt.

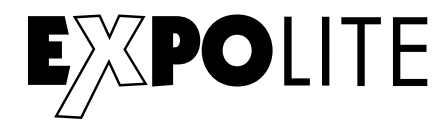

### Bedienung

### **Bedienelemente am Gerät**

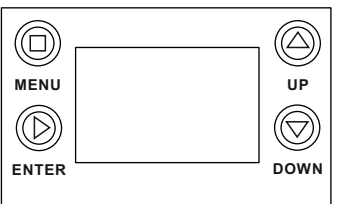

MENU - Taste: Eine Menüebene aufwärts ENTER-Taste: In gewähltes Menü springen; Eingabe bestätigen UP-Taste: DOWN-Taste Abwärts blättern; Wert verringern Aufwärts blättern; Wert erhöhen

### **Menüstruktur**

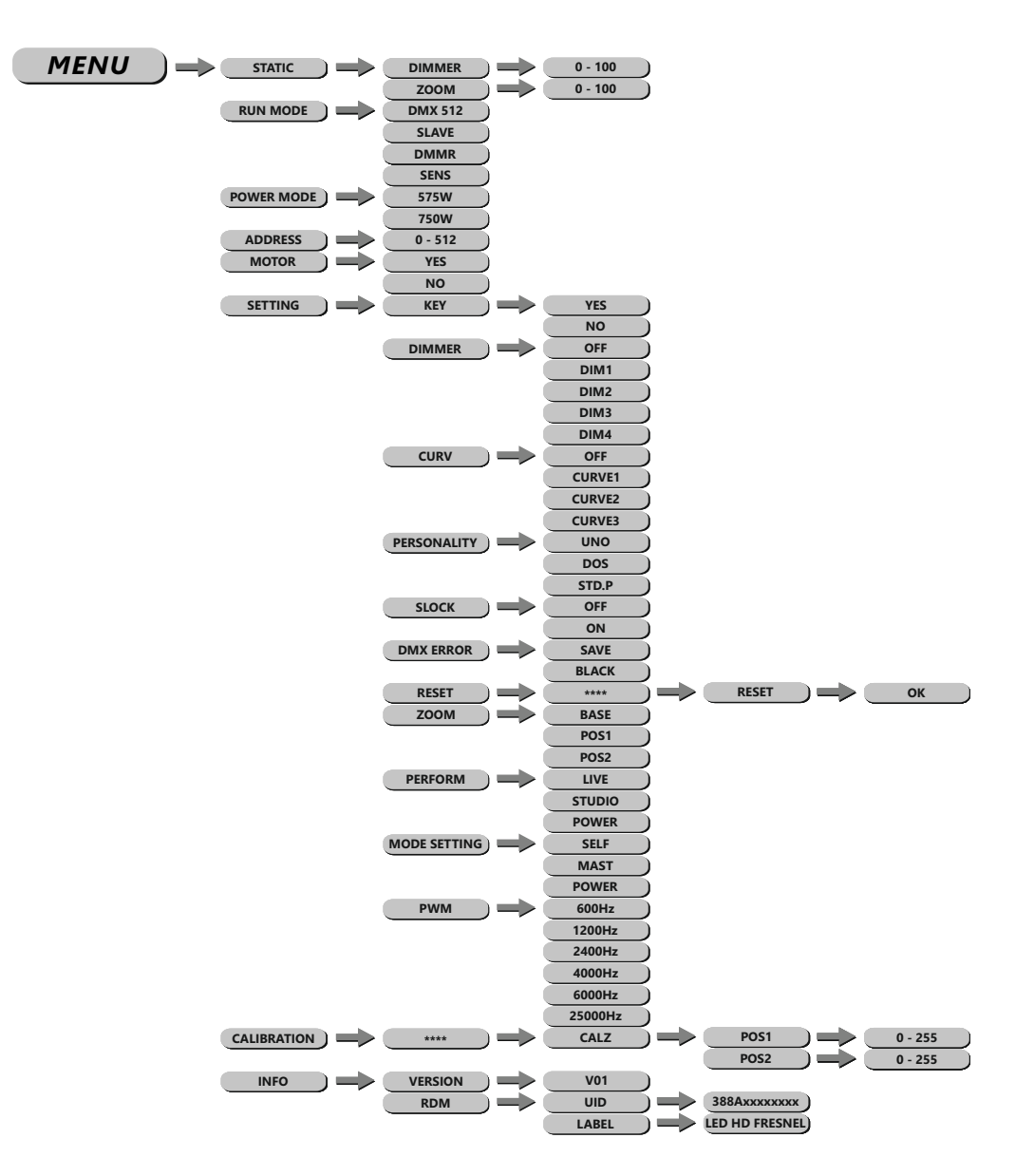

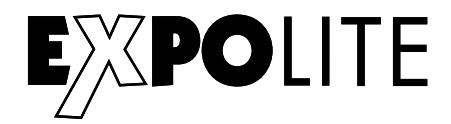

#### **DMX-Adresse einstellen**

 $MENU$   $\longrightarrow$   $ADDRESS$   $\longrightarrow$   $D.(001 - 512)$ 

Im Menü wird im Punkt **ADDRESS** die DMX-Startadresse des Gerätes eingestellt. Diese bleibt auch bei dem Wechsel der Personality erhalten.

#### **DMX-Kanalbelegung einstellen**

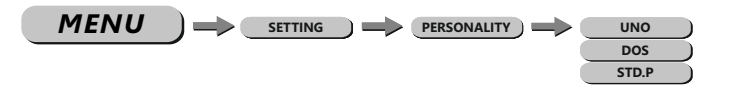

Im Menü **SETTING**, Untermenü **PERSONALITY** wird die Belegung der DMX-Kanäle des Gerätes festgelegt. Es stehen die Modi **UNO** (1 Kanal), **DOS** (2 Kanäle), **STD.P** (5 Kanäle) zur Verfügung.

#### **Statische Szene einstellen**

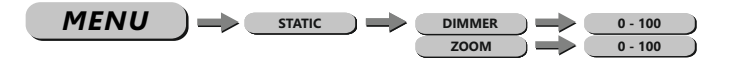

Im Menü werden im Punkt **STATIC** die Helligkeit (**DIMMER**) und die Zoom-Position (**ZOOM**) des Scheinwerfers im Stand-Alone Betrieb eingestellt.

### **Runmode auswählen**

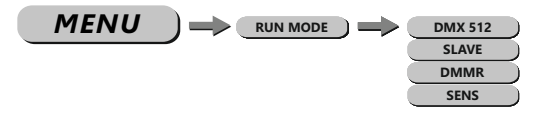

Im Menü **RUN MODE** wird der Betriebsmodus eingestellt. Für den Betrieb an einem DMX-Kontroller muss **DMX** aktiviert werden. Im Modus **SLAVE** wird das Gerät von einem Master-Gerät gesteuert.

#### **Power Mode**

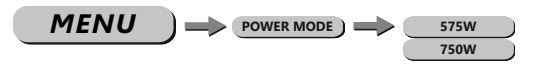

Im Menü **POWER MODE** wird eingestellt, ob die LED mit einer Helligkeit vergleichbar mit einem 575 Watt (**575W**) oder einem 750 Watt (**750W**) Halogenscheinwerfer angesteuert werden soll.

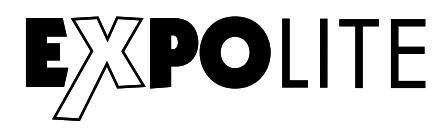

#### **Zoom-Motor zurücksetzen**

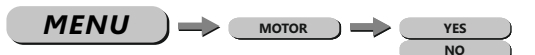

Im Menü **MOTOR** kann der motorische Zoom zurückgesetzt werden (**YES**).

### **Verschiedene Einstellungen**

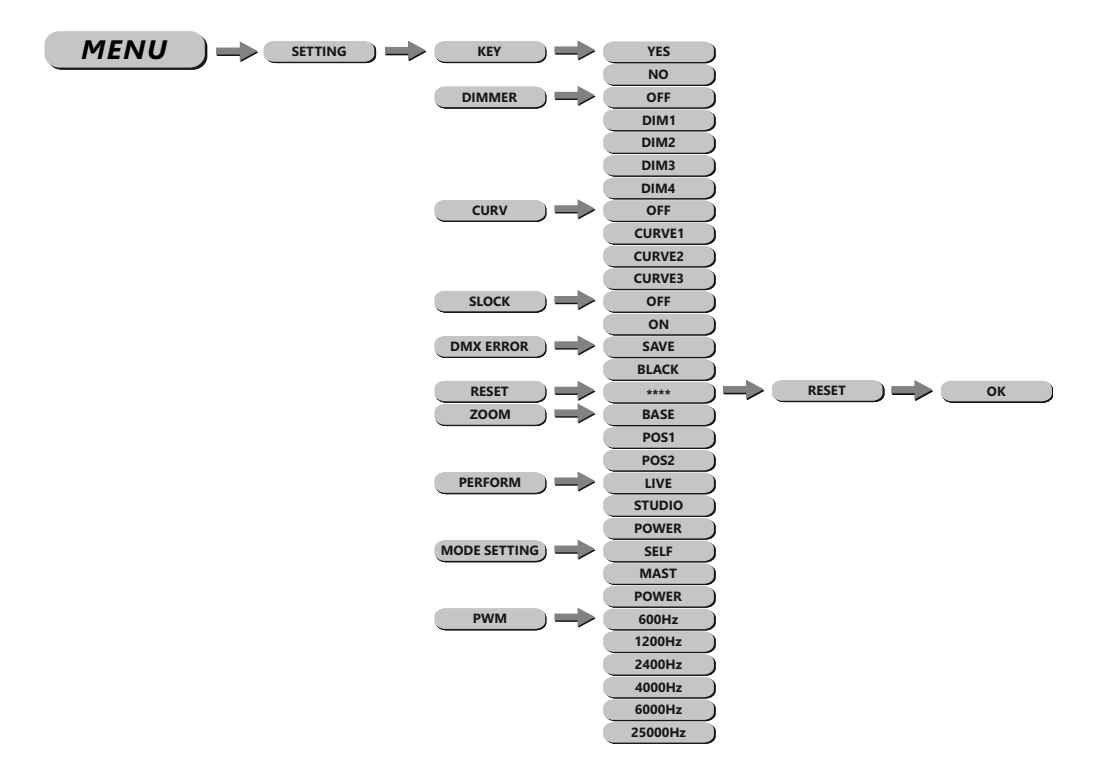

### **Das Passwort lautet: UP - DOWN - UP - DOWN - ENTER**

**KEY:** aktiviert oder deaktiviert den Passwortschutz des Gerätes bei Gerätestart. Wenn **KEY** auf **ON** gestellt ist, startet das Gerät gesperrt und das Menü wird jeweils 30 Sekunden nach der letzten Eingabe erneut gesperrt. Für Änderungen im Menü muss dann das Passwort **UP - DOWN - UP - DOWN - ENTER** eingegeben werden.

**DIMMER:** stellt die gewünschte Dimmkurve zur Simulation eines Halogenleuchtmittels ein (**OFF/ DIM1/DIM2/DIM3/DIM4**).

**CURV:** Die Dimmerkurve wird, wie auf der Abbildung ersichtlich (nächste Seite), eingestellt.

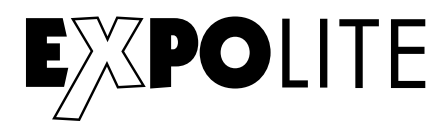

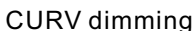

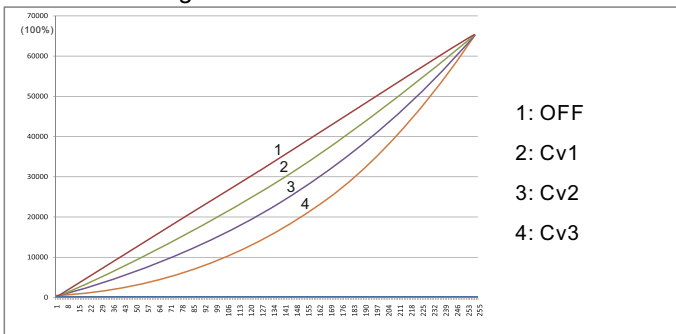

**SLOCK:** Settings Lock. In diesem Menüpunkt wird eingestellt, ob das Menü **SET** nur mit Eingabe der Passwortes erreichbar ist. In diesem Fall (**ON**) wird das Passwort **UP - DOWN - UP - DOWN - ENTER** benötigt, um Einstellungen vorzunehmen.

**DMX ERROR:** stellt das Verhalten bei Unterbrechung des DMX-Signals ein. **SAVE** um den letzten empfangenen Wert zu halten, oder **BLACK** für Blackout.

**RESET:** setzt die editierbaren Einstellungen zurück auf die Werkseinstellungen.

**ZOOM:** in diesem Menü wird die Minimal- (**POS1**) und Maximalposition (**POS2**), sowie die Grundposition (**BASE**) für den manuellen Zoom festgelegt. Diese Werte werden limitiert durch die Zoom-Einstellungen im Menü **Zoom - Kalibrierung**.

**PERFORMANCE:** erlaubt dem User das Verhalten der Lüftergeschwindigkeit des Gerätes zwischen **LIVE**, **STUDIO** und **POWER** zu unterscheiden. Im Modus **STUDIO** läuft der Lüfter möglichst geräuschlos, stattdessen reduziert die Lampe bei Überhitzung die Helligkeit der LED. Im Modus **LIVE** wird das Verhältnis zwischen Lüfter und Helligkeit möglichst optimal gesteuert. Im Modus **POWER** wird die maximale Helligkeit möglichst lange aufrecht erhalten. Die Geschwindigkeit des Lüfters kann in diesem Modus bis zum Maximum gefahren werden.

**MODE SETTING:** legt fest, ob das Gerät Daten als Master an andere Geräte sendet (**MASTER**), oder nicht (**SELF**).

**PWM:** bietet die Möglichkeit die PWM-Frequenz des Gerätes anzupassen (**600Hz/1200Hz/2400H**z/ **4000Hz**/**6000Hz**/**25000Hz**).

### **Zoom - Kalibrierung**

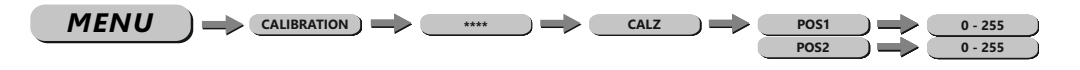

Im Kalibrierungsmenü (**CALIBRATION**), Untermenü (**CALZ**) kann die generelle Minimal- (**POS1**) und die Maximalposition (**POS2**) für die Steuerung des motorischen Zooms eingestellt werden.

**Info-Menü**

 $MENU$   $\Rightarrow$   $\bullet$  info  $\Rightarrow$   $\bullet$  vers  $\Rightarrow$   $\bullet$  v01

Im Info-Menü (**INFO**), Untermenü **VERS** wird die z.Zt. installierte Firmwareversion des Gerätes angezeigt.

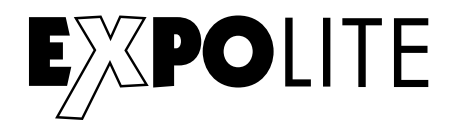

### Steuerung mit DMX512

### **DMX-Kanalbelegung**

Dieses Gerät verfügt über verschiedene DMX-Personalities. Bei diesen werden unterschiedlich viele DMX-Kanäle belegt und die Reaktion des Gerätes unterscheidet sich entsprechend. Es sind 3 DMX-Personalities (1-/2-/5-Kanäle) wählbar.

Durch Änderungen in der Gerätesoftware kann es zu weiteren oder geänderten Funktionen kommen. Auf der Website steht das aktuellste Dokument "DMX-Channels" als PDF zum Download zur Verfügung.

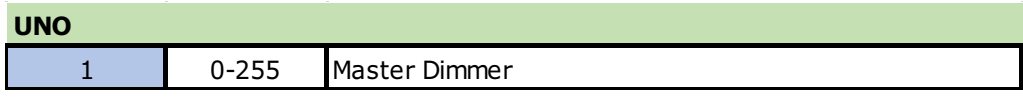

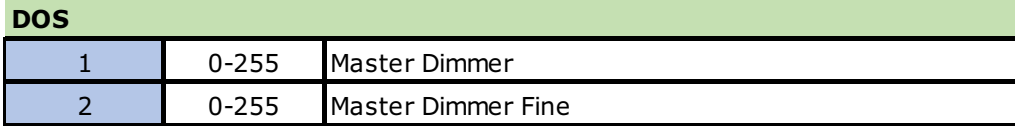

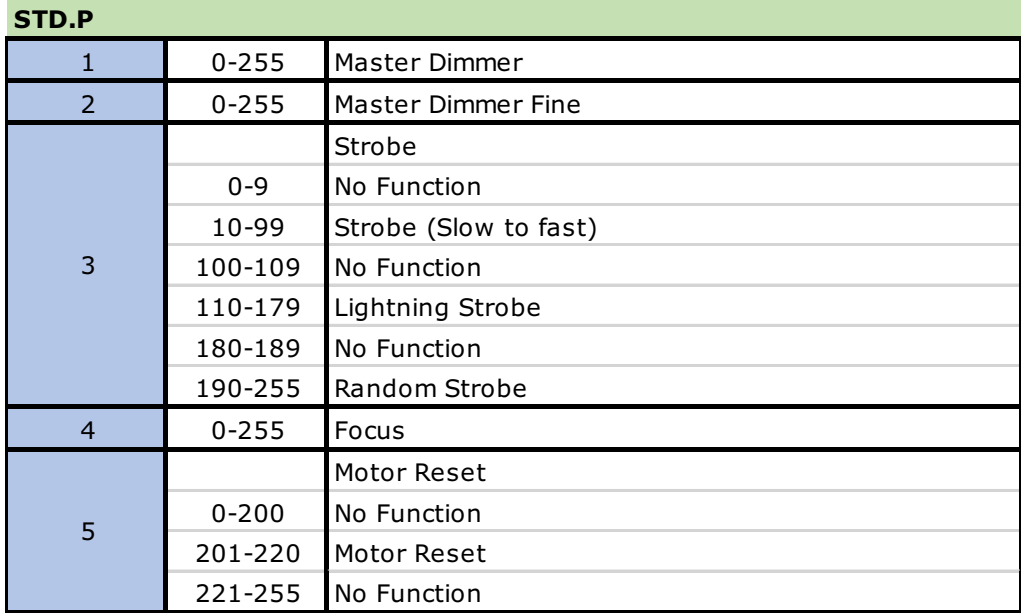

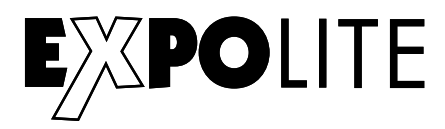

### **Delivery**

- Expolite FresnelLED WW Large
- Power connection cable
- General Information for Expolite Units
- User Manual

Expolite devices are carefully checked before shipment. If the delivery is not complete, please contact your distributor immediately.

### Product Information

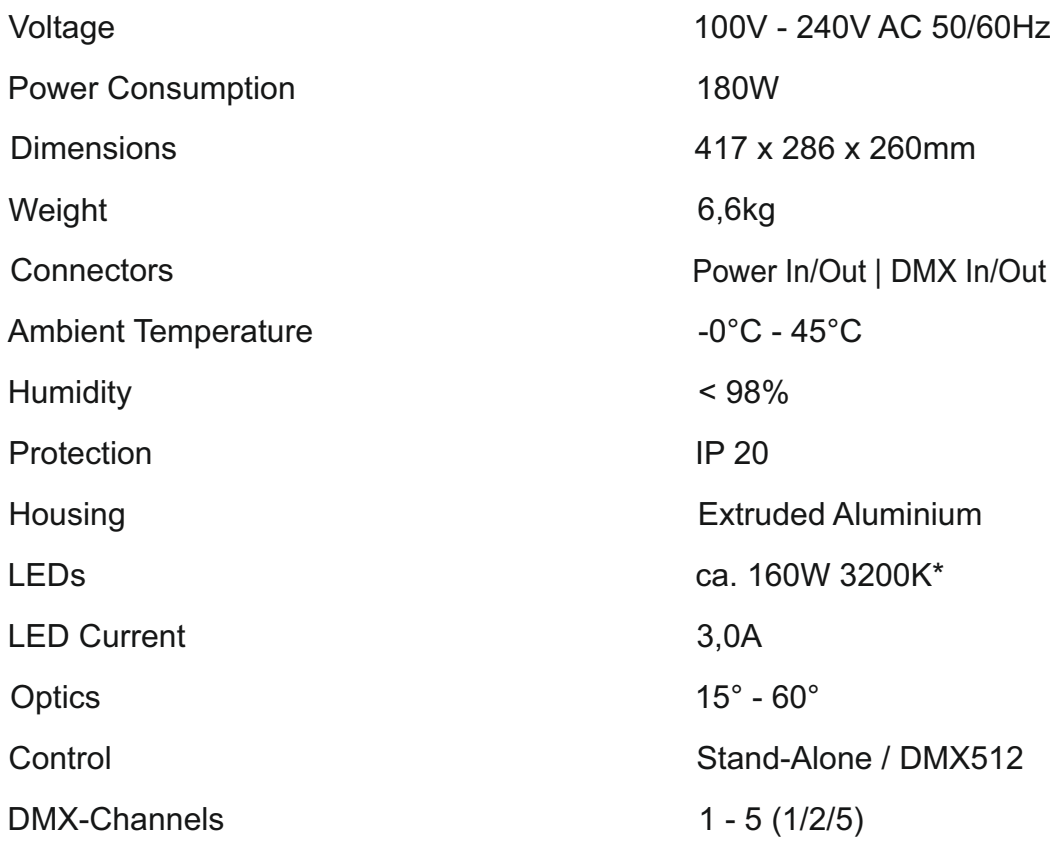

\* Tolerance in colour temperature according to LED manufacturer +/- 10%.

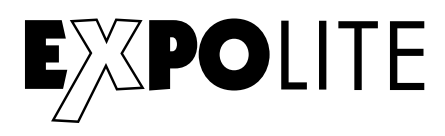

### **Dimensions**

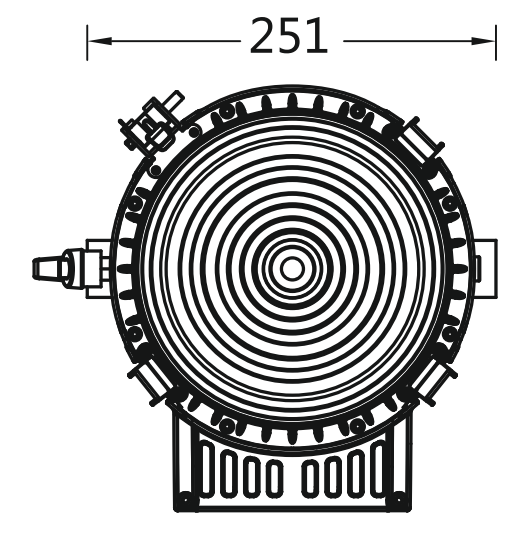

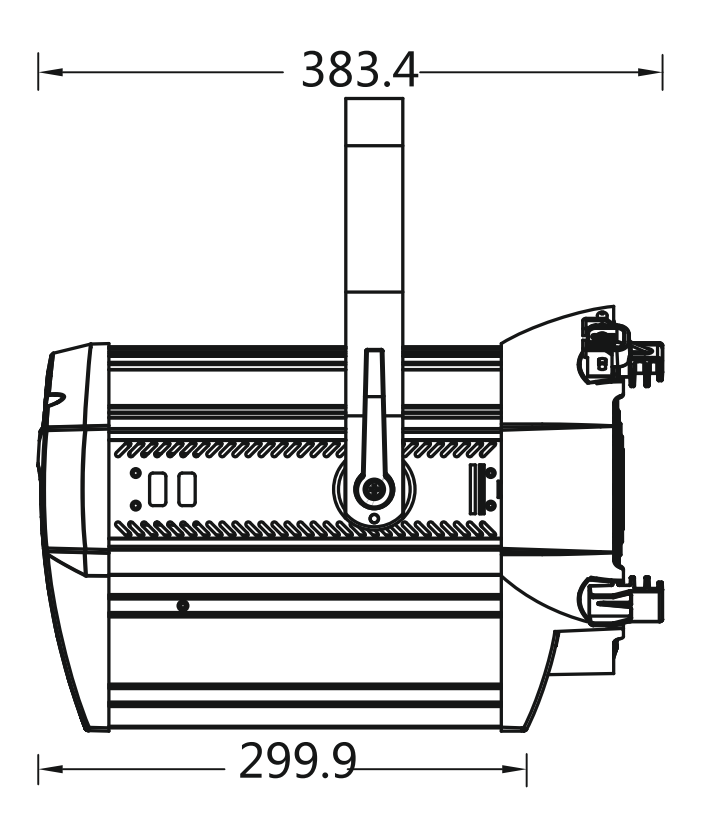

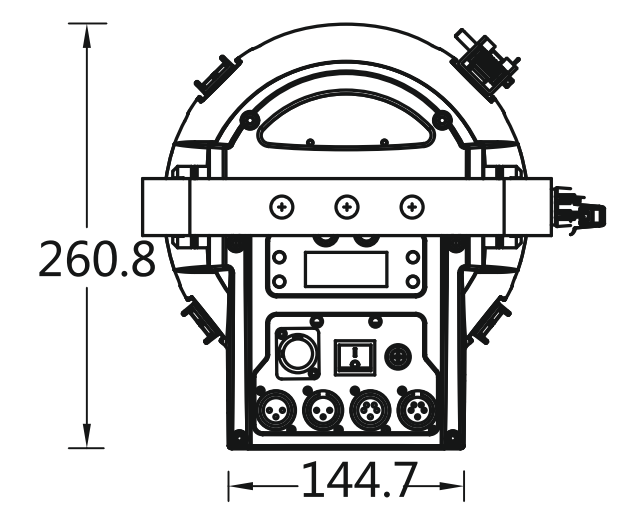

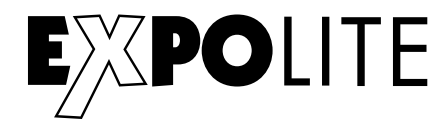

### Installation

### **Mounting**

### **Hanging**

The fixture can be mounted in a hanging position using the mounting bracket. Fixture must be safe mounted in accordance with the relevant regulations and provided with a safetycord to prevent falling.

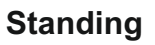

The fixture can be mounted in an upright or sitting position. An appropriate attachment (e.g. floorstand) is necessary. A safe and sufficient anti-slip ground must be ensured!

### **NOTE**

The LED module can be operated in any position.

### **Powerconnection**

230V: max. 10 fixtures in a row.

120V: max. 5 fixtures in a row.

### **DMX-Connection**

Use specified DMX-cables to connect the units to each other and to connect them to the controldesk. Enter the addresses and personalities to the units.

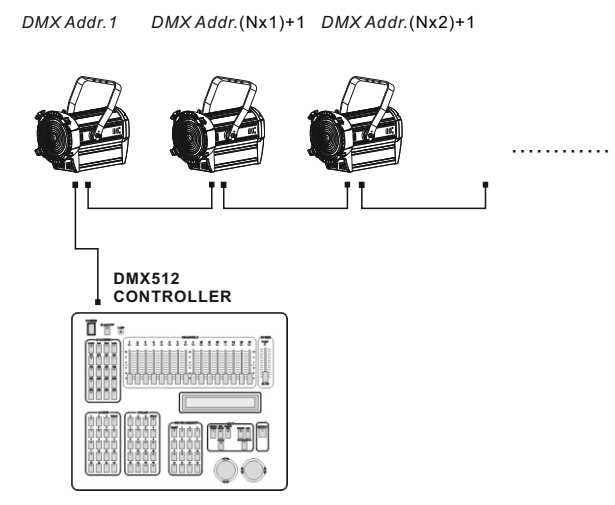

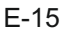

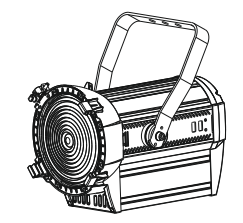

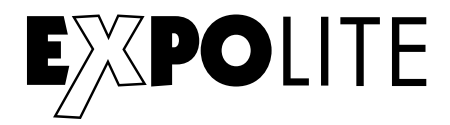

### **Operationinformation**

This fixture starts by default in "DMMR" (Dimmer) operation mode. In this mode the access to all menus except for "RUNMODE" are locked. If you change the operation mode to DMX or Slave, full access to all menus is given.

To adjust the Zoom while operating via dimmerpack change the operation mode to "DMX". Adjust the zoom value in the static menu. Than change the operation mode back to "DMMR". The zoom value is stored and available even after power break.

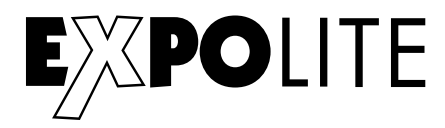

### **Operation**

### **Display Operation**

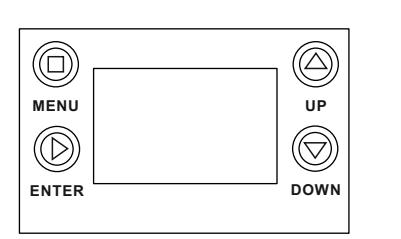

MENU: ENTER: UP: DOWN:

Return to previous menu Enter currently selected menu Scroll Up, Increase value Scroll down: Decrease value

### **Menu Map**

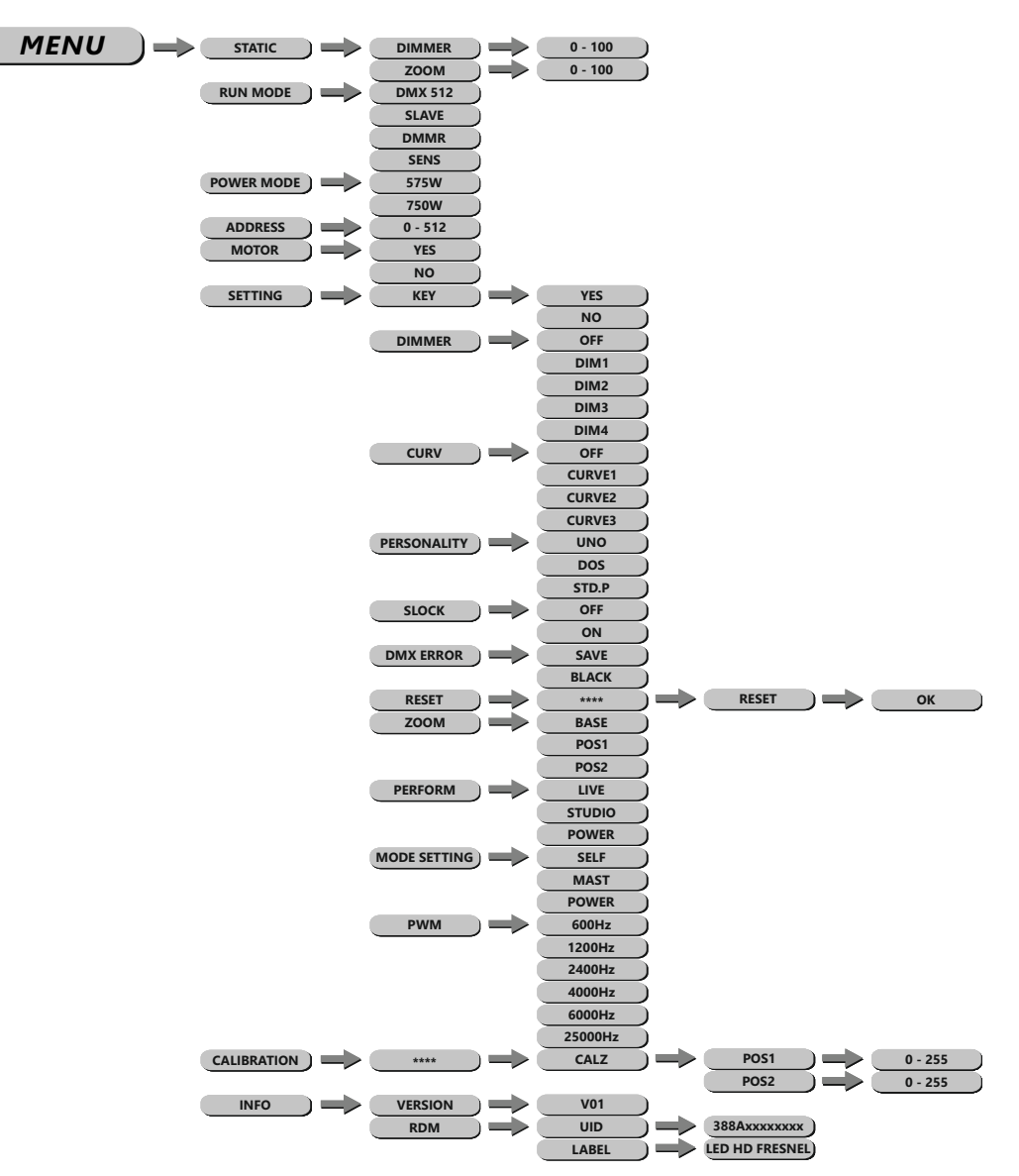

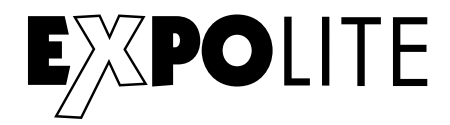

### **Setting DMX-Address**

*MENU* **PERSON ADDRESS D.(001 - 512) HSIC**

The DMX start address of the fixture is set in the menu **ADDRESS**. This is retained even when changing the personality.

#### **Setting DMX-Personality**

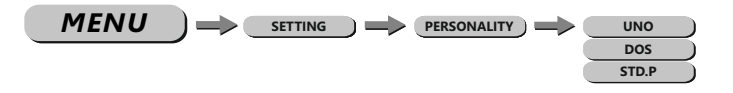

The personality is set in the menu **SETTING**, submenu **PERSONALITY**. There are three different modes which can be choosen: **UNO** (1 channel), **DOS** (2 channels), **STD.P** (5 channels).

#### **Editing Static Scene**

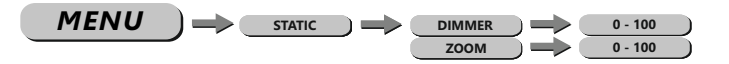

A static scene for stand-alone operation can be set in **STATIC**. These are mixed using **DIMMER** and **ZOOM.**

### **Choosing Run Mode**

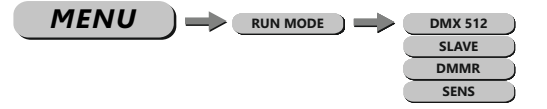

The operating mode is set in menu **RUN MODE**. For operation on a DMX-controller **DMX** needs to be set. **SLAVE** sets the fixture into slave mode.

#### **Power Mode**

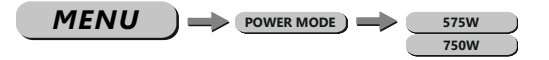

In the menu **POWER MODE** the user can choose whether the fixture is run with the power comparable to a **575W** or **750W** halogen lamp.

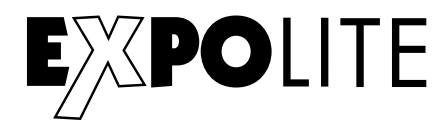

#### **Reseting Zoom-Motor**

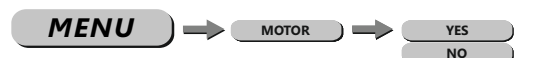

In the menu **MOTOR** the zoom-motor of the fixture can be reset (**YES**).

### **Miscellaneous Settings**

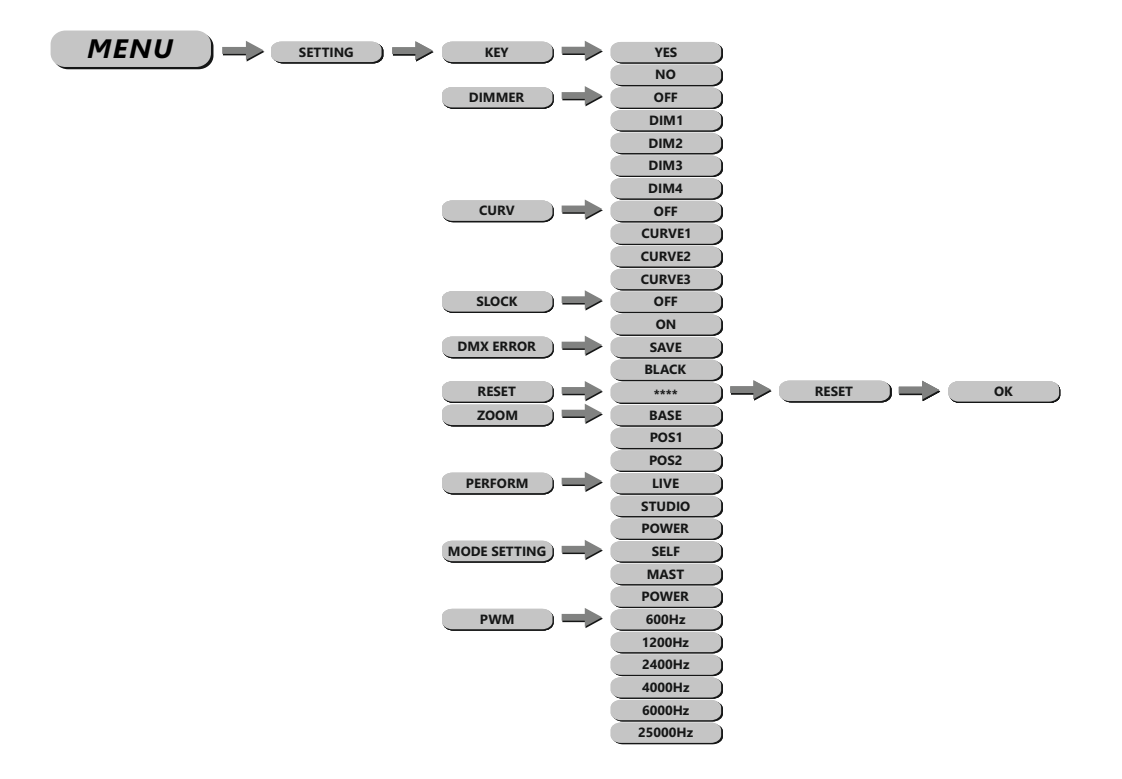

### **The default password is: UP - DOWN - UP - DOWN - ENTER**

**KEY:** activates or deactivates the password protection of the fixture. If set **ON** the fixture is password protected when started. 30 seconds after the last setting the menu is locked again. To be able to make changes in the menu the password **UP - DOWN - UP - DOWN - ENTER** needs to be typed in.

**DIMMER:** controls different dimming speeds to simulate a halogen bulb (**OFF/DIM1/DIM2/DIM3/ DIM4)**.

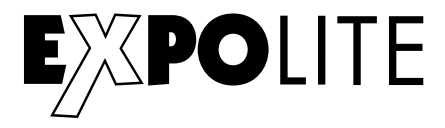

**CURV:** In curve menu, the dimmercurves are set as shown below.

CURV dimming

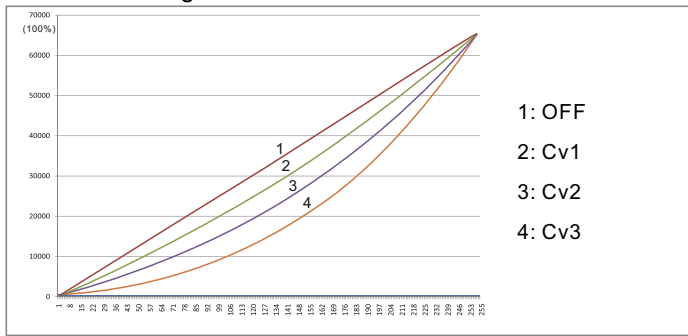

**SLOCK:** Settings Lock. In this menu is set whether the menu **SET** is only accesable after entering the password (**ON**) or without a password (**OFF**).

**DMX ERROR:** sets how the fixture responses if DMX-signal gets lost. Set **SAVE** to hold the last received value or **BLACK** for blackout.

**RESET**: sets all editable settings back to factory default

**ZOOM:** in this menu the standard start position (**POS1**), end position (**POS2**) and the home position (**BASE**) of the motorised zoom are set.

**PERFORMANCE:** gives the user the opportunity to change the performance of the fixture between **LIVE**, **STUDIO** and **POWER.**

**MODE Setting:** sets if the fixture is a master and sends data to other fixtures (**MASTER**), or not (**SELF**).

**PWM:** gives the user the possibility to adjust the PWM frequency of the leds (**600Hz/1200Hz/2000Hz**/ **4000Hz**/**6000Hz**/**25000Hz**).

**Zoom - Calibration**

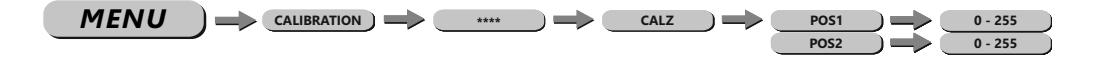

In the calibration menu (**CALIBRATION**), submenu **CALZ** the general minimum (**POS1**) and maximum position (**POS2**) of the motorised zoom can be set.

**Info Menu**

 $MENU$   $\Rightarrow$   $\bullet$  info

In the info menu (**INFO**), submenu **VERS** the currently installed firmware version is shown.

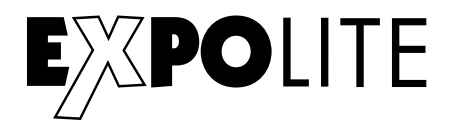

### Using DMX512 Control

### **DMX-Channel assignment**

This device has several DMX personalities. In each personality a different number of DMX channels is used and the reaction of the device differs accordingly. There are three DMX personalities with 1, 2 and 5 channels selectable.

Because of changes in the firmware of the fixture, functions can be added or changed.

You can find the current version "DMX-Channels" as PDF-file on the website, ready to download.

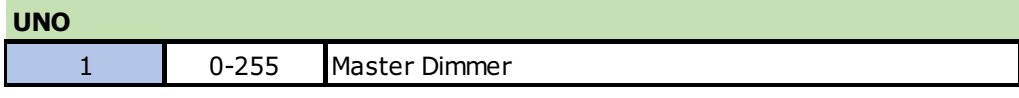

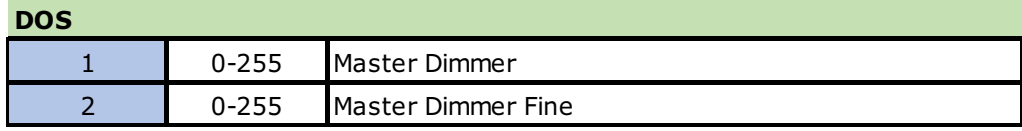

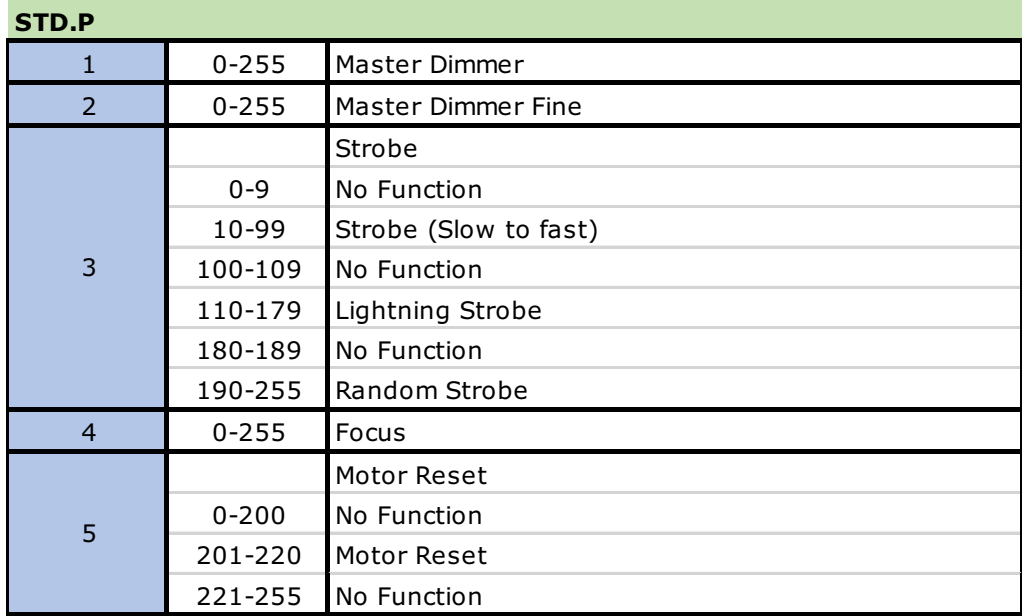

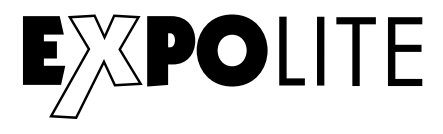

### **CE RoHS**

© 2022 by Focon Showtechnic Vertriebsgesellschaft mbH